# Лекция №5

#### **Работа в книге макетов, перекрытия, самостоятельная работа**

- *создание Клаузуры в АК*
- *Перекрытия (ведомость напольных покрытий)*
- *самостоятельная работа*
- *План демонтажа и монтажа*

## Работа в макете

- Копировать макеты перетаскивание + CNTRL
- Добавлять рисунки, чертежи извне, можно перетаскиванием, а можно при помощи меню файл – внешние данные – разместить внешний чертеж, тогда их можно будет редактировать (например, область видимости) – в параметрах чертежа лучше выбрать – сохранить чертеж в файле проекта, тогда ваши картинки не удалятся, если вы удалите их с компьютера.
- Все вставленные файлы будут инструментом «чертеж» - следовательно их редактирование в меню инструмента «Чертеж»
- Печать из макета

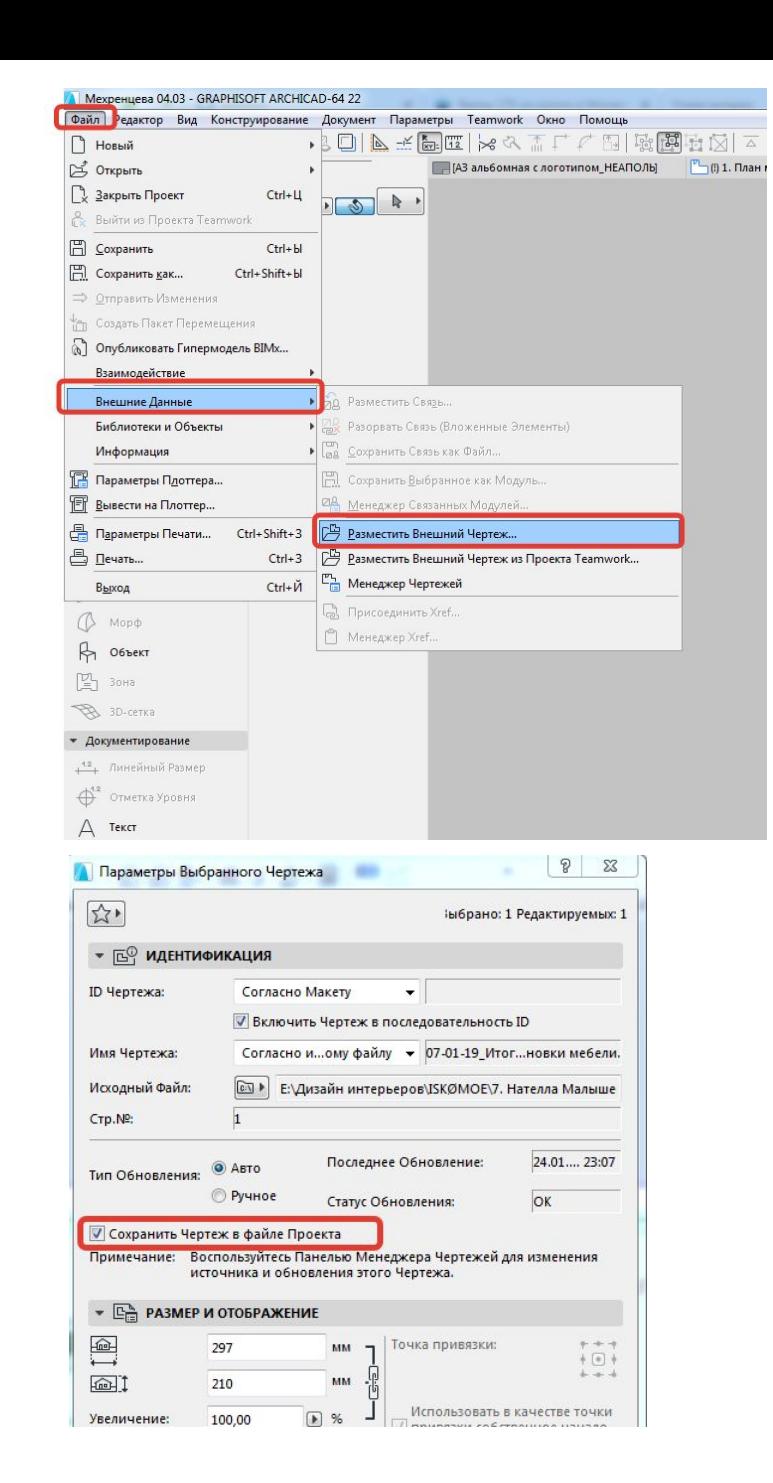

# Показ в 3Д и сохранение видов из 3Д

- Вращение в 3Д клавиша О (латинская) или значок
- Можно показать только часть выбранного при помощи бегущей рамки – выбрать ПКМ – пока
- •Стили отображения в 3Д можно использовать векторный мех-м отображения и разукрасить его маркерами/карандашами/ чем угодно
- •Находясь в 3Д окне ПКМ стили 3Д проекции

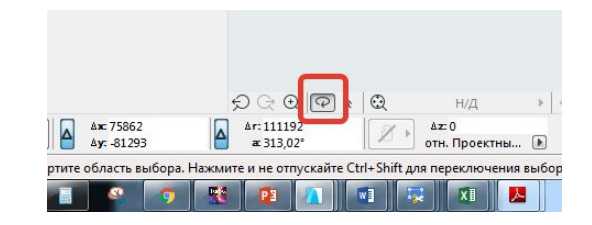

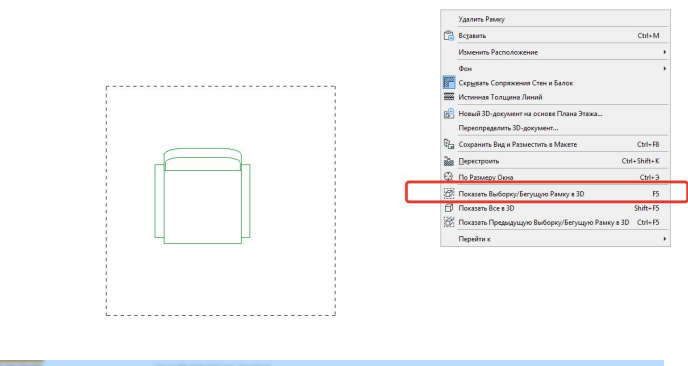

ПКМ на пустом поле

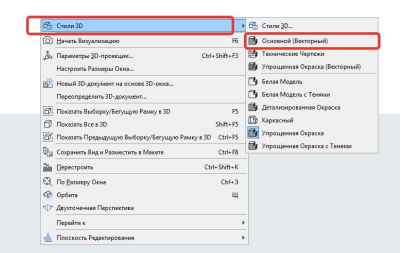

# Из 3Д тоже можно сохранять ВИДЫ

Находясь в ДОМИКЕ – в окне 3Д нужно нажать на вкладку – общая перспектива ПКМ – сохранить текущий вид.

Причем вид можно сохранить,

например, один и тот же, но с разными настройками.

Затем этот вид можно разместить из карты видов в книге макетов

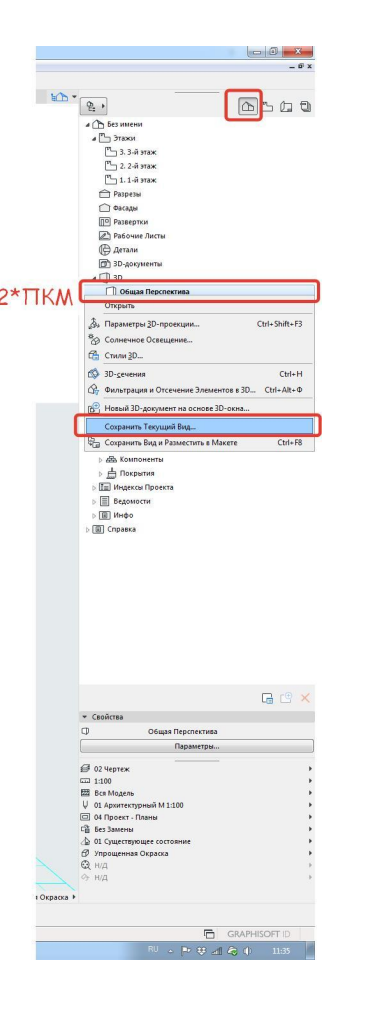

### Инструмент перекрытие стр. **3624**

• Нужно для плана полов и потолков. Принцип построения как у штриховки

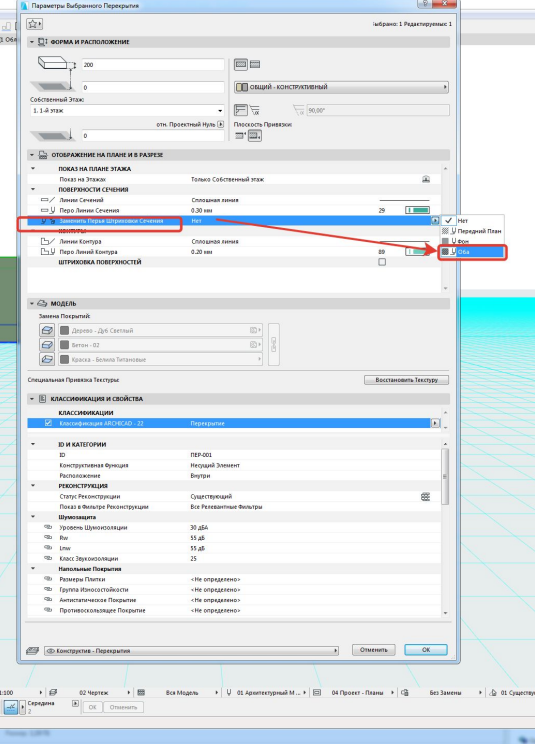

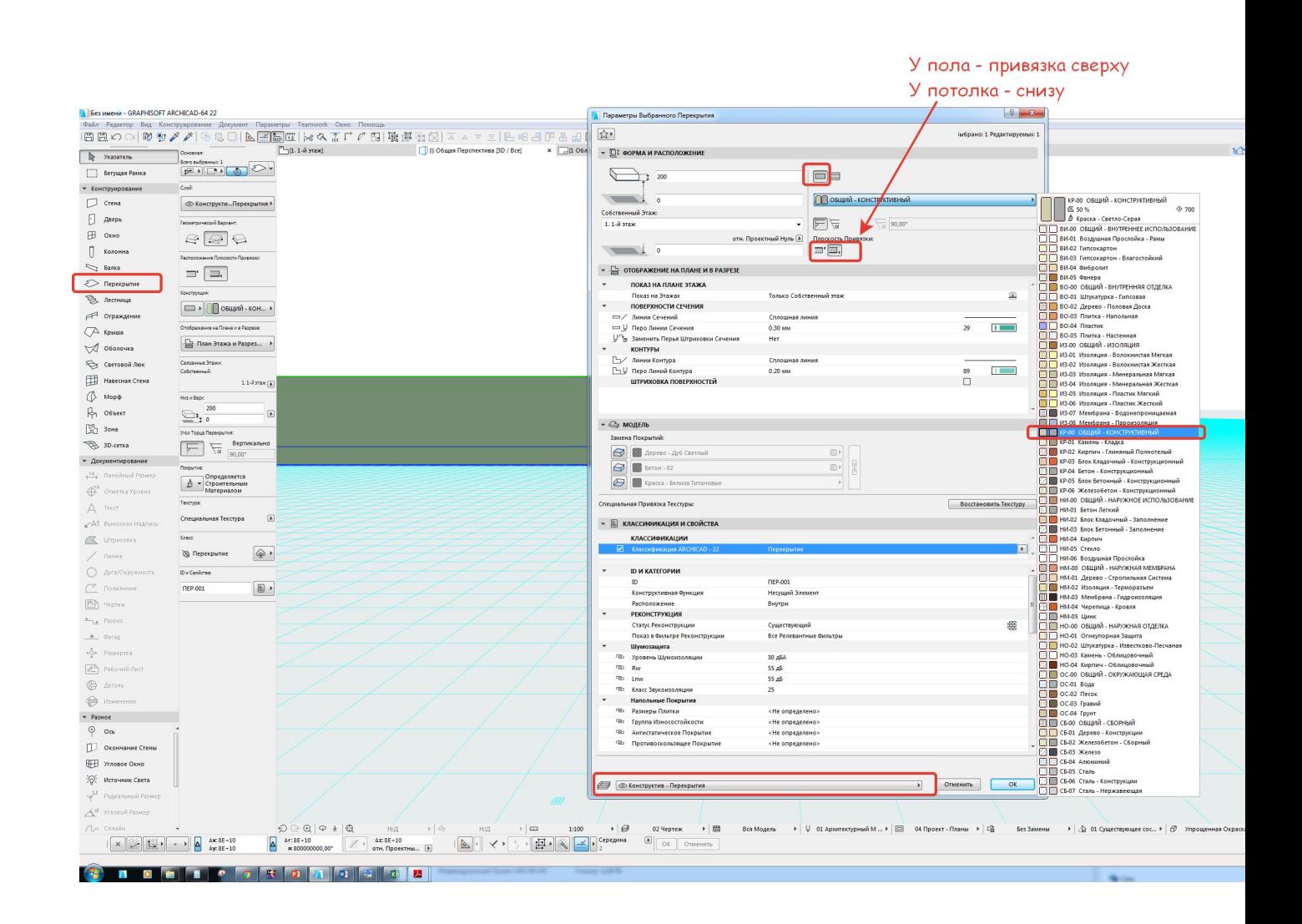

#### **План демонтажа и монтажа**

- •Показать на примере
- •Кнопка декомпозировать при выбранном элементе

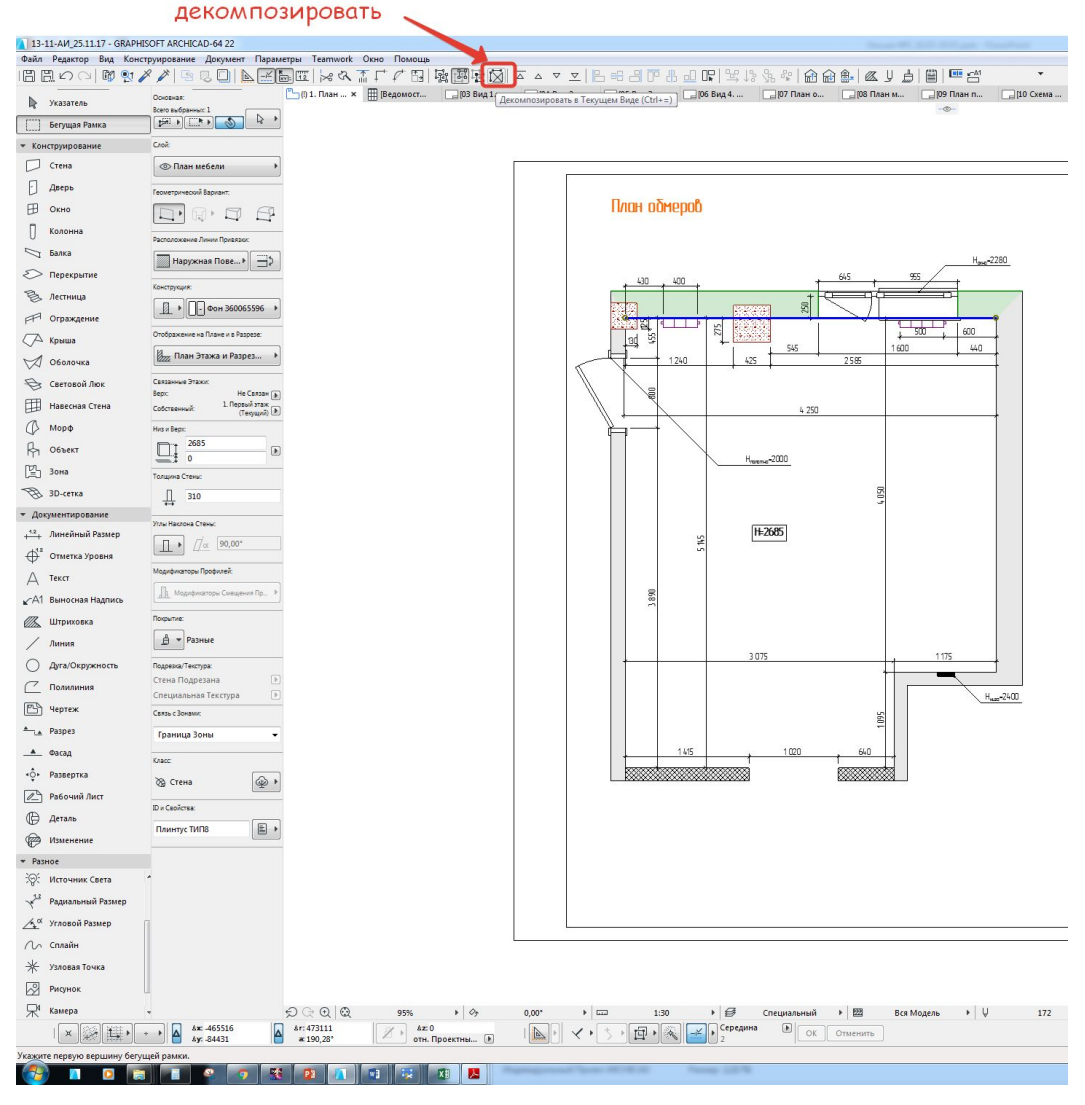

#### Выполнить задание

- Вычертить план обмеров с проставлением размеров, отметки высот, информации по проемам и инженерным коммуникациям.
- Разделить помещение на 2, помещение 1 кухня, 2 столовая путем создания между ними перегородки или формально, обозначив для них мыслимую линию разделения
- Создать паспорта для зон, в которых бы была информация: Номер зоны и площадь зоны
- Создать экспликацию
- Создать слои для 2 видов план обмеров и план мебели
- Разместить план обмеров в карту видов, создав для него соответствующий вид
- Экспликацию также разместить в карту видов
- Закомпоновать в книгу макетов обмерочный план и экспликацию
- Создать план мебели в котором бы было: диван, стол на 4 человека, ТВ, кухня с ПММ, дух шкафом и СВЧ - в одной колонне, варочной поверхностью, также у кухни должны быть верхние шкафы – разместить предметы на нужном слое, создать вид в карте видов – ПЛАН МЕБЕЛИ
- Если поменялась конфигурация создать новые зоны, сделать для них новый слой
- Разместить план мебели и новую экспликацию в карту видов а затем закомпоновать в книгу макетов ВАЖНО! Макет должен быть формата А4 книжная ориентация

#### Самостоятельная работа

План обмеров

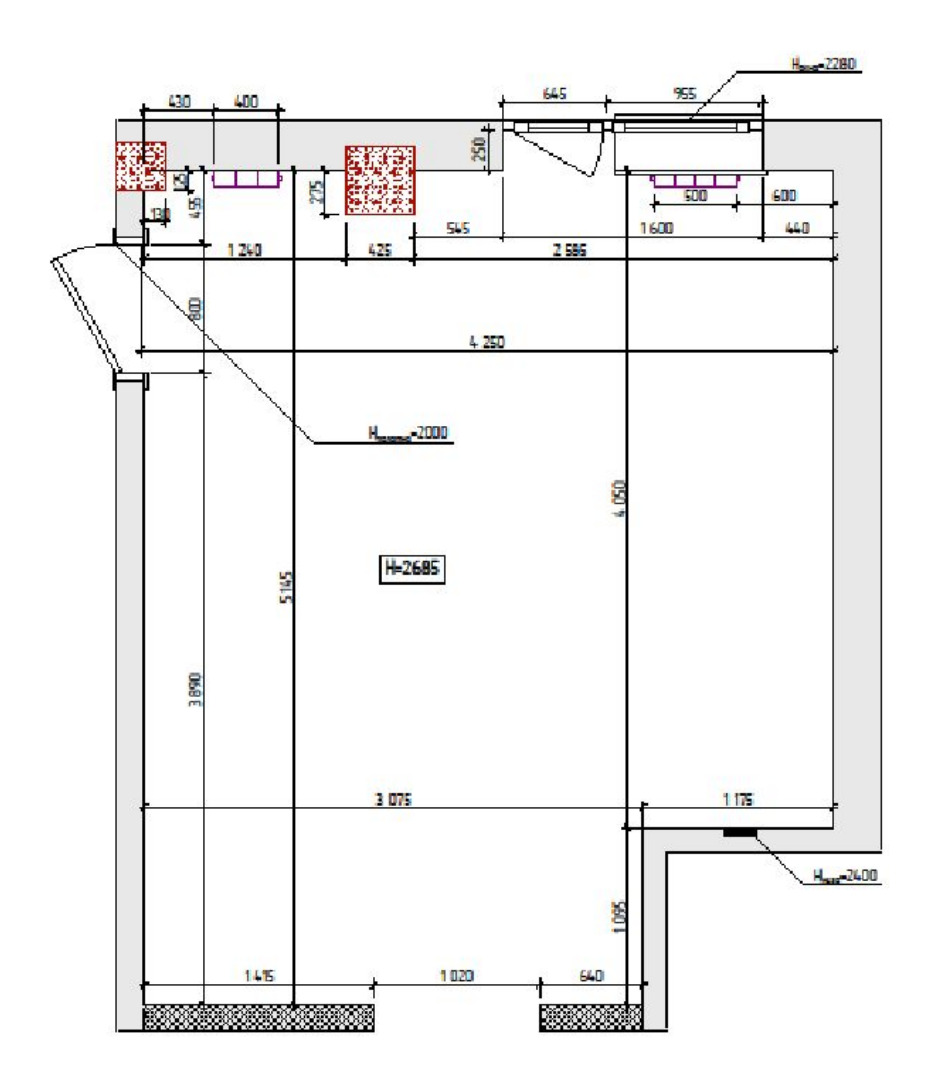

### Домашка

- •Совет зарегистрироваться на 3ДДД начинать скачивать модели (3 шт бесплатно)
- •На след занятие принести кому-то большую флешку или жестккий диск – скину текстуры, модели, все что у меня есть
- •Установить 3д макс